#### TERRITORY FAMILIES

# Access to the Domestic and Family Violence Information Sharing Scheme **Online Training**

## **Do you want to access this training but are not a Northern Territory Government employee?**

## **Follow these instructions to access the online training module.**

1. Go to the MyLearning site: [https://mylearning.nt.gov.au](https://mylearning.nt.gov.au/)

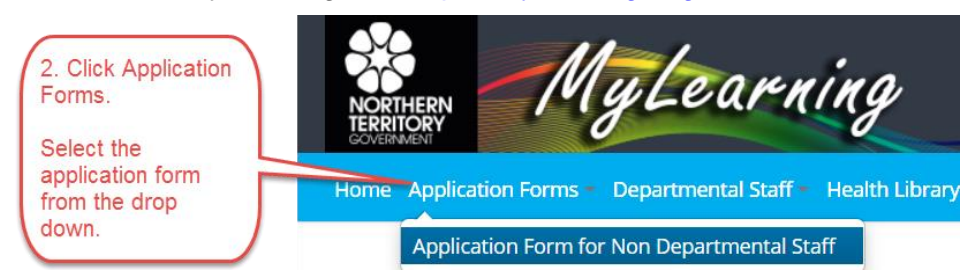

An online form with four tabs will display which you must complete sequentially.

#### **Tab 1 – Select Course**

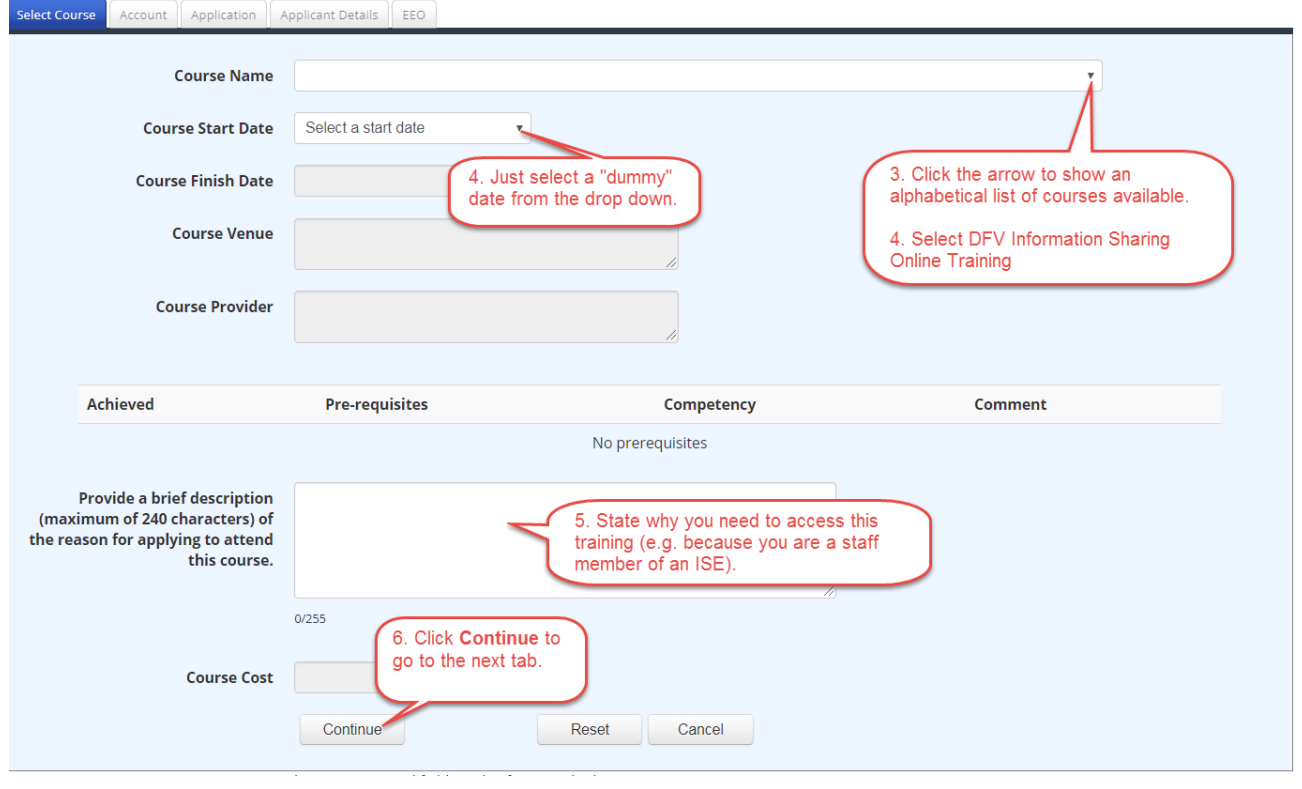

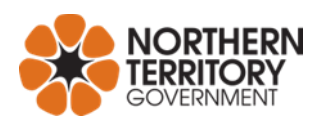

**Access to the Domestic and Family Violence Information Sharing Scheme Online Training**

### **Tab 2 – Account**

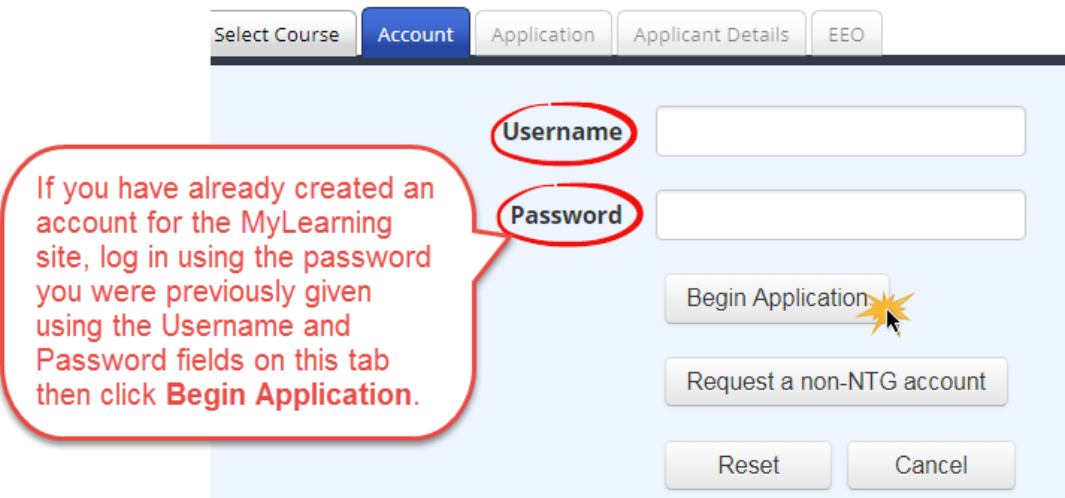

The instructions below apply if you are requesting a new MyLearning account.

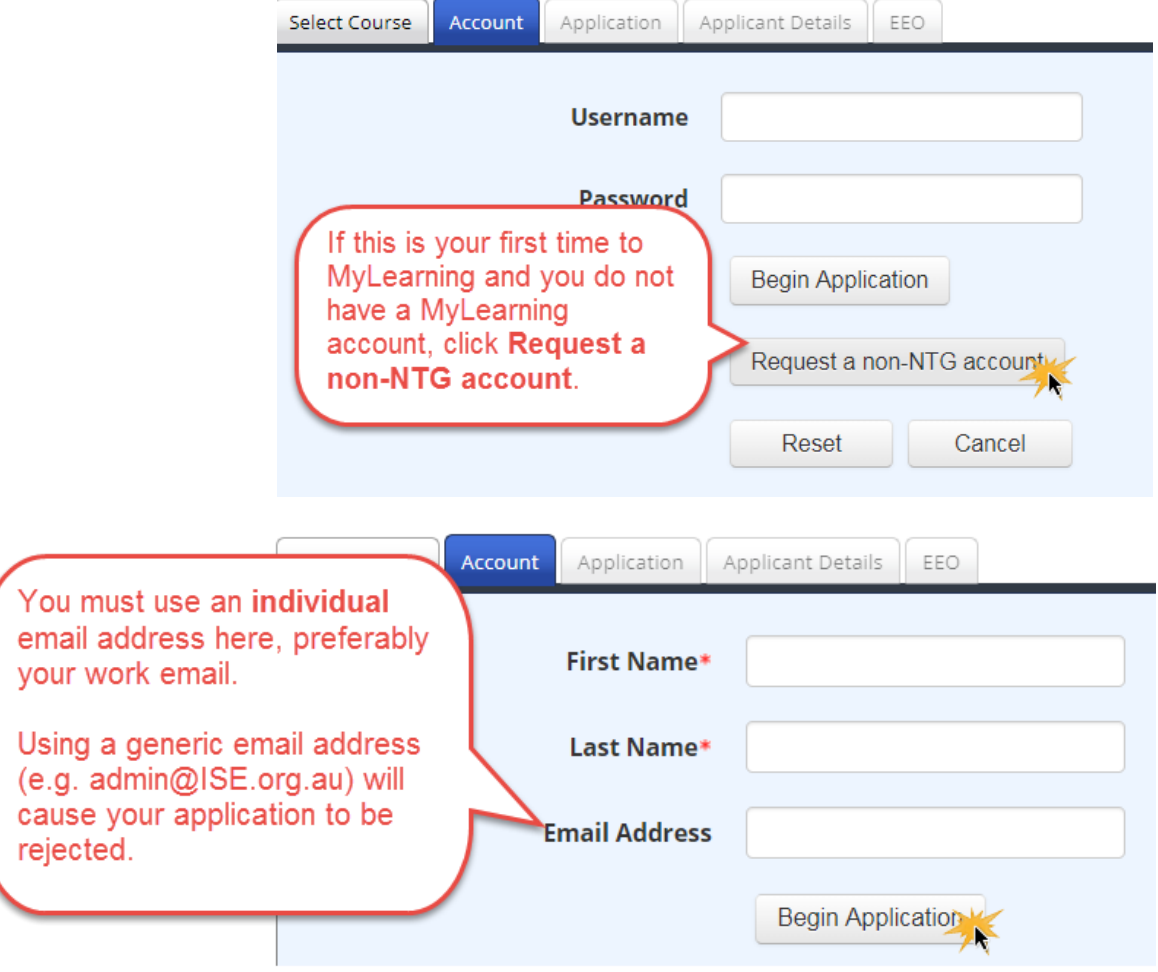

You should find the rest of the application form simple to complete.

After Territory Families receives your application, you will receive an automatically generated email from the MyLearning system either confirming or rejecting your application. If you application is rejected, we will tell you why and how you can re-apply. Rejections are usually related to use of a generic email account in your application.

Please contact Territory Families' Education and Training Unit for assistance with any technical difficulties applying for this course [\(TF.EducationandTraining@nt.gov.au\)](mailto:TF.EducationandTraining@nt.gov.au).